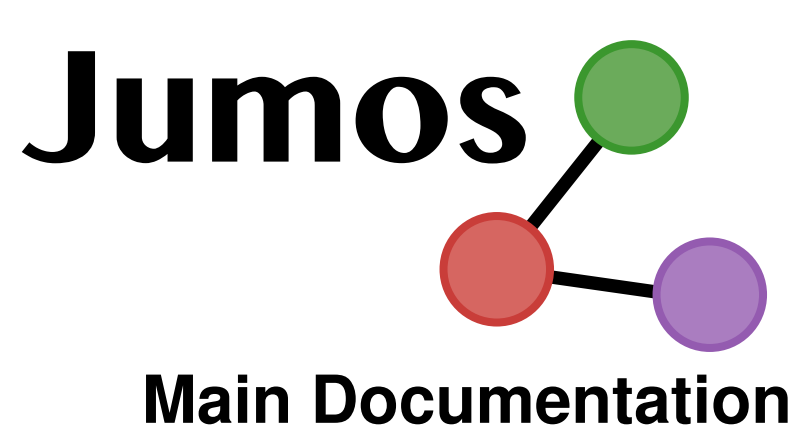

*Release 0.1*

# **Guillaume Fraux**

May 26, 2015

## **Contents**

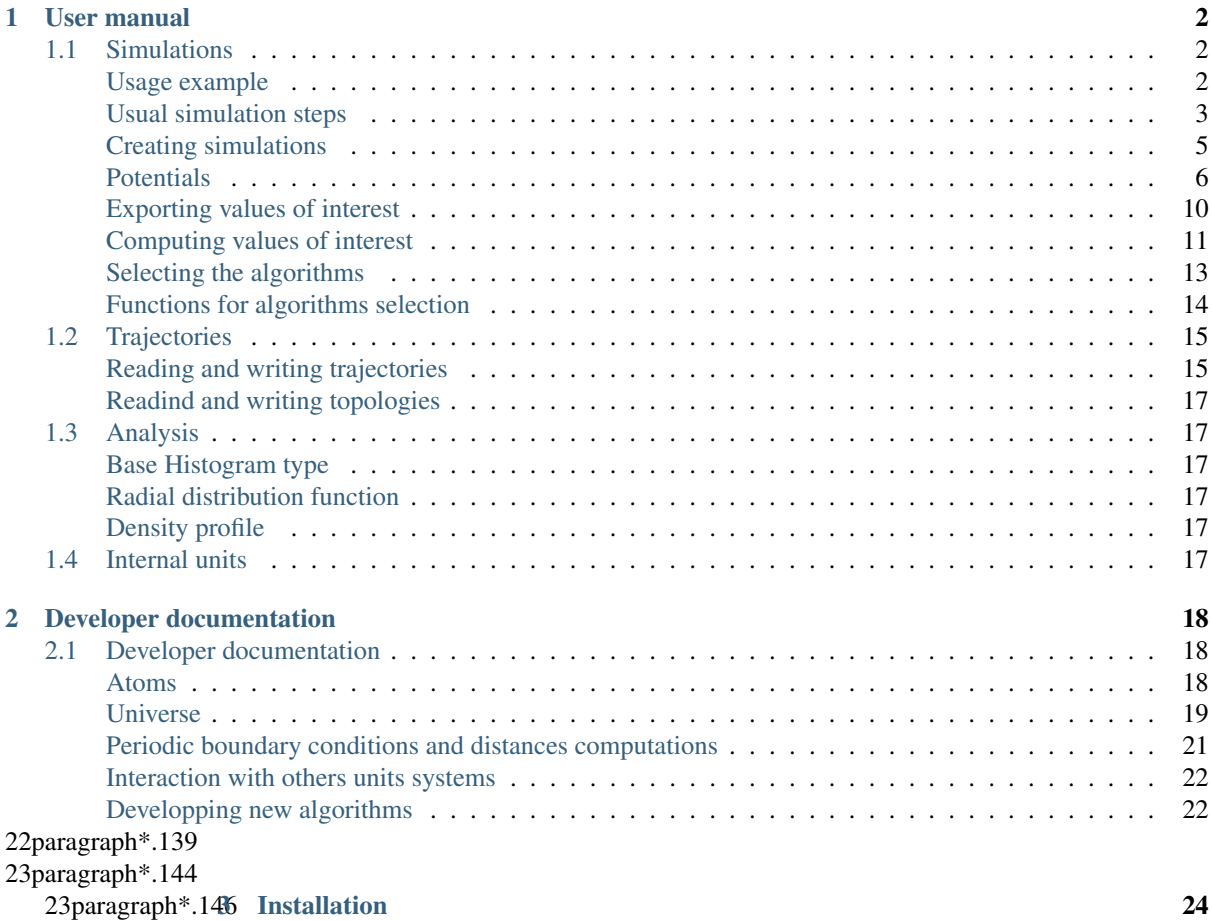

*Jumos* is a package for molecular simulations using the [Julia](http://julialang.org/) language. It aims at being as flexible as possible, and allowing the easy use and development of novel algorithm for each part of a simulation. Every algorithm, from potential computation, long range interactions, pair lists computing, outputs, *etc.* can be customised.

Jumos also includes code for trajectory analysis, either during the simulation run or by reading frames in a file.

Warning: This package is in a very alpha stage, and still in heavy developement. Breaking changes can occurs in the API without any notice at any time.

This documentation is divided in two parts: first come the user manual, starting by some explanation about usal *[algorithms in simulations](#page-3-0)* (page 3) and an *[example](#page-2-2)* (page 2) of how we can use *Jumos* to run a molecular dynamic simulation. The second part is the developer documentation, exposing the internal of *Jumos*, and how we can use them to programm new algorithms.

## <span id="page-2-0"></span>**1 User manual**

### <span id="page-2-1"></span>**1.1 Simulations**

The simulation module contains code for molecular dynamic simulation. It extensively uses custom types, which are presented in this section.

The first section (*[Usual simulation steps](#page-3-0)* (page 3)) describes how the code is organised, and is worth reading to understand the design of this module. Then *[an example](#page-2-2)* (page 2) shows how to use *Jumos* to run simple simulations, and provides an example of the API usage. The *[simulation](#page-5-0)* (page 5) part presents most of the API in a more formal maner.

The *[Potentials](#page-6-0)* (page 6) section lists the available potentials for use in *Jumos*, and how you can easily use another potential.

#### <span id="page-2-2"></span>**Usage example**

In *Jumos*, one run simulations by writting specials Julia scripts. A primer intoduction to the Julia language can be found [here,](http://learnxinyminutes.com/docs/julia/) if needed.

#### **Lennard-Jones fluid**

Here is a simple simulation script for running a simulation of a Lennard-Jones fluid at  $300K$ .

```
1 | # Loading the Jumos module before anything else
2 using Jumos
3
4 # Molecular Dynamics with 1.0fs timestep
s sim = MolecularDynamic(1.0)
6
7 # Create the simulation cell : cubic simulation cell with a width of 10A
s set_cell(sim, (10.0,))9
10 \mid \# Create the initial topology, positions and velocities
11 read_topology(sim, "lennard-jones.xyz")
12 read_positions(sim, "lennard-jones.xyz")
13 create velocities(sim, 300) # Initialize at 300K
14
15 # Add Lennard-Jones interactions between He atoms
16 add interaction(sim, LennardJones(0.8, 2.0), "He")
17
18 \vert out_trajectory = TrajectoryOutput ("LJ-trajectory.xyz", 1)
19 add_output(sim, out_trajectory)
20 add_output(sim, EnergyOutput("LJ-energy.dat", 10))
```

```
22 run! (sim, 500)
23
24 # It is really easy to change some parameters if you bind them to variables
25 out\_trajectory.frequency = 1026
27 run! (sim, 5000)
28
29 # Simulation scripts are normal Julia scripts !
30 println("All done")
```
Each simulation script should start by the using Jumos directive. This imports the module and the exported names in the current scope.

Then, in this script, we create a molecular dynamics simulation with a timestep of 1.0 fs, and associated a cubic cell to this simulation. The topology and the original positions are read from the same file, as an  $\cdot$  xyz file contains topological information (mainly the atomics names).

The only interaction — a *[Lennard-Jones](#page-6-1)* (page 6) interaction — is also added to the simulation before the run. The next lines add some outputs to the simulation, namely a *[trajectory](#page-10-1)* (page 10) and an *[energy](#page-10-2)* (page 10) output. Finally, the simulation runs for a first 500 steps.

Any parameter can easily be changed during the simulation: here, at the line 25, we change the output frequency of the trajectory output, and then run the simulation for another 5000 steps.

#### <span id="page-3-0"></span>**Usual simulation steps**

21

Note: All the capacities presented here may not be implemented (at least not yet) in *Jumos*. However, this page describes the exact steps involved in preparing and running a simulation with *Jumos*.

In every molecular dynamics simulation, the main steps are roughly the same. One shall start by setting the simulation : positions of the particles, velocities (either from a file or from a random gaussian distribution), timestep, atomic types, potential to use between the atoms, and so on.

Then we can run the simulation for a given number of steps  $n$  steps. During the run, the three main steps are: computing the forces from the potentials; integrating the movement and outputing the quantities of interest : trajectories, energy, temperature, pressure, *etc.*

This is summarised in the figure *[Usual steps in a molecular dynamic simulation](#page-4-0)* (page 4).

#### **Setting the simulation**

Here, one is building his simulation. The order of the steps doesn't matter: we should start by defining the simulation cell, and we have to define a topology before setting the initial positions, but we may setup the interactions at any time.

Get topology The topology of a simulation is a representation of the atoms, molecules, groups of molecules found in this simulation. It can be read from a file (.pdb files ,:file:*.lmp* LAMMPS topology, . . . ) ; guessed from the initial configuration (two atoms are linked if they are closer than the sum of there Van der Waals radii) ; or built by hand.

Setup interaction The interactions describe how atoms should behave: they can be pair potentials, many-body potentials, bond potentials, torsion potentials, dihedral potentials or any other kinds of interactions.

Each of these potentials is associated with a force. This force is used in molecular dynamics to integrate Newton's equations of motions.

Initial positions The initial positions of all the atoms in the system can be read from a file, or defined by hand.

<span id="page-4-1"></span><span id="page-4-0"></span>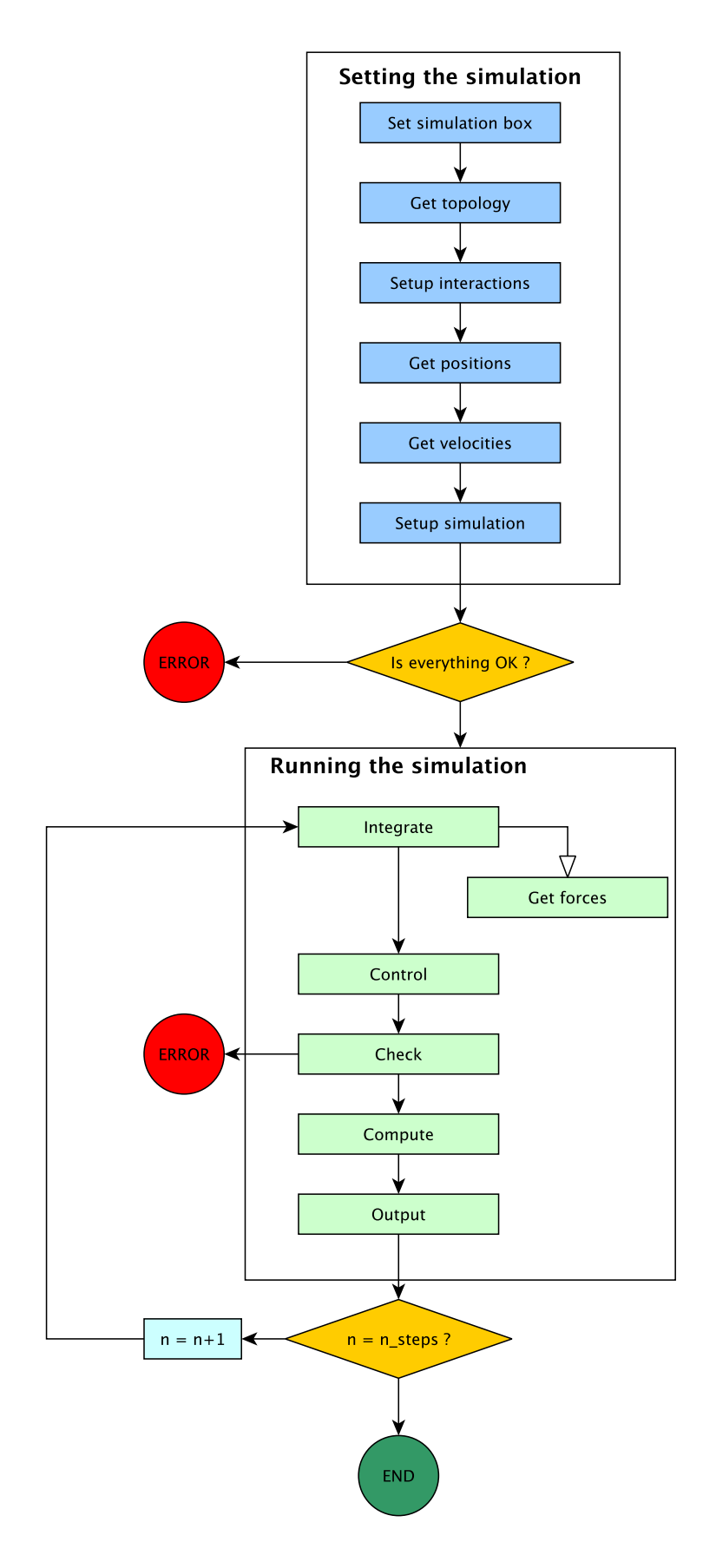

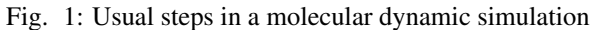

A molecular dynamics simulation is usually built around two main parts, these parts being composed of various steps. The first part sets the configuration, defining all the information needed for the simulation. The second part is the dynamics calculation, effectivelly running the simulation.

<span id="page-5-2"></span>Initial velocities We will also need the initial velocities to start the time integration in molecular dynamics. They can be defined either in a file (to restart previous dynamic), or randomly assigned. In the later case, it is better to use a Maxwell-Boltzmann distribution at the temperature  $T$  of the simulation.

Setup simulation We will have to set other values in order to run a simulation, depending on the kind of simulation: the timestep of integration  $dt$ , the type of thermostat or barostat to use.

#### **Running the simulation**

The order of the steps in a simulation run is fixed, and can not be changed.

Integrate Using the forces, one can now integrate Newton's equations of motions. Numerous algorithms exist, such as velocity-Verlet, Beeman algorithm, multi-timestep RESPA algorithm. At the end, postions and velocities are updated to the new step.

Get forces During the integration steps, we will need forces acting on the atoms. This forces computing step is the most time consuming aspect of the calculation. Various ways to do this computation exists, depending on the type of potentials (short range or long range, bonding or not bonding), and some tricks can speed up this computation (pairs list, short range potential truncation).

The algorithm used for integration have to call this step when and as many times as needed.

Control If the time integration does not force the value of external parameters, like temperature or pressure or volume, this step can enforce them. Controls examples are the Berendsen thermostat, velocity rescaling, particle wrapping to the cell.

Check During the run, one can check for simulation consistency. For example, the number of particles in the cell may have be constant, the global momentum should be null, and so on.

Compute This step allows for computing and averaging physical quantities, such as total energy, kinetic energy, temperature, pressure, magnetic moment, and any other physical quantities.

Output In order to exploit the computation results, we have to do save them to a file. during this step, we can output computed values and the trajectory.

### <span id="page-5-0"></span>**Creating simulations**

#### <span id="page-5-1"></span>**The Simulation type**

In *Jumos*, simulations are first-class citizen, *i.e.* objects bound to variables. The main type for simulations is MolecularDynamic, which can be constructed in two ways:

#### **MolecularDynamic**(*timestep*)

Creates an empty molecular dynamic simulation using a Velocity-Verlet integrator with the specified timestep.

Without any *[thermostat](#page-13-1)* (page 13) or *[barostat](#page-14-1)* (page 14), this performs a NVE integration of the system.

### **MolecularDynamic**(*::Integrator*)

Creates an empty simulation with the specified *[integrator](#page-13-2)* (page 13).

#### <span id="page-6-2"></span>**Default algorithms**

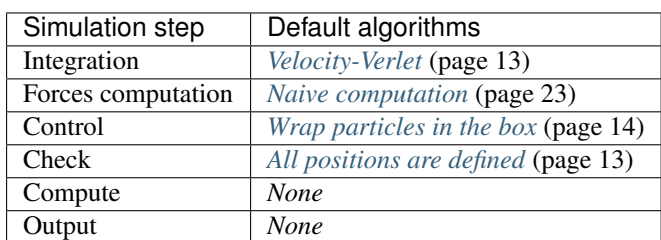

Default algorithms for molecular dynamic are presented in the following table:

### <span id="page-6-0"></span>**Potentials**

In order to compute the energy or the forces acting on a particle, two informations are needed : a potential energy function, and a computation algorithm. The potential function is a description of the variations of the potential with the particles positions, and a potential computation is a way to compute the values of this potential function. The following image shows the all the potentials functions currently implemented in *Jumos*.

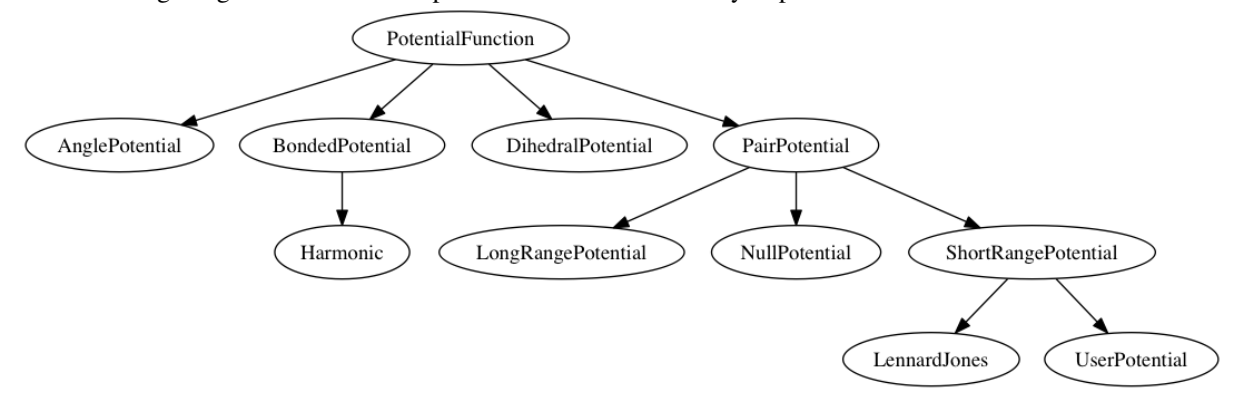

We can see these potentials are classified as four main categories: pair potentials, bond potentials, angles potentials (between 3 atoms) and dihedral potentials (between 4 atoms).

The only implemented pair potentials are short-range potentials. Short-range pair potentials go to zero faster than the  $1/r^3$  function, and long-range pair potentials go to zero at the same speed or more slowly than  $1/r^3$ . A typical example of long-range pair potential is the Coulomb potential between charged particles.

### **Potential functions**

Short-range pair potential Short-range pair potential are subtypes of *PairPotential*. They only depends on the distance between the two particles they are acting on. They should have two main properties:

- They should go to zero when the distance goes to infinity;
- They should go to zero faster than the  $1/r^3$  function.

<span id="page-6-1"></span>Lennard-Jones potential A Lennard-Jones potential is defined by the following expression:

$$
V(r) = 4\epsilon \left( \left(\frac{\sigma}{r}\right)^{12} - \left(\frac{\sigma}{r}\right)^6 \right)
$$

**LennardJones**(*epsilon*, *sigma*)

Creates a Lennard-Jones potential with  $\sigma =$  sigma, and  $\epsilon =$  epsilon. sigma should be in angstroms, and epsilon in  $kJ/mol$ .

Typical values for Argon are:  $\sigma = 3.35$  A,  $\epsilon = 0.96$  kJ/mol

Null potential This potential is a potential equal to zero everywhere. It can be used to define "interactions" between non interacting particles.

```
NullPotential()
```
Creates a null potential instance.

Bonded potential Bonded potentials acts between two particles, but does no go to zero with an infinite distance. *A contrario*, they goes to infinity as the two particles goes apart of the equilibirum distance.

Harmonic An harmonic potential have the following expression:

$$
V(r) = \frac{1}{2}k(\vec{r} - \vec{r}_0)^2 - D_0
$$

 $D_0$  is the depth of the potential well.

**Harmonic**( $k$ ,  $r0$ ,  $depth=0.0$ )

Creates an harmonic potential with a spring constant of *k* (in  $kJ$ .mol<sup>-1</sup>. $A^{-2}$ ), an equilibrium distance  $r_0$ (in angstroms); and a well's depth of  $D_0$  (in  $kJ/mol$ ).

#### **Adding interactions to a simulation**

Before runnning a simulation, we should define interactions between all the pairs of atomic types. The add interaction function should be used for that.

**add\_interaction**(*sim*, *potential*, *atoms*[, *computation=:auto*, *kwargs...*])

Adds an interaction between the atoms in the simulation sim. The energy and the forces for this interaction will be computed using the potential function potential.

atoms can be a string, an integer, or a tuple of strings and integers. The strings should be the atomic names, and the integers the atomic type in the simulation's topology. For example, if a simulation has the three following atomic types:  $[\ulcorner \ulcorner \ulcorner \ulcorner \urcorner, \ulcorner \ulcorner \ulcorner \urcorner, \ulcorner \ulcorner \urcorner \urcorner \urcorner]$  with respective index 1, 2 and 3; then the atomic pair ("H", "O") can be accessed with either  $(2, 3)$ ,  $(2, "0")$ ,  $("H", 3)$  or  $("H", "0")$ .

The keyword argument computation deternines which computation is used for the given potential function. The default is to use CutoffComputation with short-range pair potentials, and DirectComputation with the other ones.

All the other keyword arguments will be used to create the potential computation algorithm.

#### **Defining a new potential**

User potential The easier way to define a new potential is to create UserPotential instances, providing potential and force functions. To add a potential, for example an harmonic potential, we have to define two functions, a potential function and a force function. These functions should take a Float 64 value (the distance) and return a Float 64 (the value of the potential or the force at this distance).

#### **UserPotential**(*potential*, *force*)

Creates an UserPotential instance, using the potential and force functions.

potential and force should take a Float64 parameter and return a Float64 value.

#### **UserPotential**(*potential*)

Creates an UserPotential instance by automatically computing the force function using a finite difference method, as provided by the [Calculus](http://github.com/johnmyleswhite/Calculus.jl) package.

Here is an example of the user potential usage:

```
# potential function
f(x) = 6*(x-3) ^2 - .5
# force function
q(x) = -12. *x + 36.# Create a potential instance
my\_harmonic\_potential = UserPotential(f, g)# One can also create a potential whithout providing a funtion for the force,
# at the cost of a less effective computation.
my\_harmonic_2 = UserPotential(f)force(my_harmonic_2, 3.3) == force(my_harmonic_potential, 3.3)
# false
isapprox(force(my_harmonic_2, 3.3), force(my_harmonic_potential, 3.3))
# true
```
Subtyping PotentialFunction A more efficient way to use custom potential is to subtype the either PairPotential, BondedPotential, AnglePotential or DihedralPotential, according to the new potential from.

For example, we are goning to define a Lennard-Jones potential using an other function:

$$
V(r) = \frac{A}{r^{12}} - \frac{B}{r^6}
$$

This is obviously a PairPotential, so we are going to subtype this potential function.

To define a new potential, two functions are needed: *call* and *force*. It is necessary to import these two functions in the current scope before extending them. Potentials should be declared as immutable, to allow some optimisations in the computations.

```
# import the functions to extend
import Base: call
import Jumos: force
immutable LennardJones2 <: PairPotential
   A::Float64
   B::Float64
end
# potential function
function call(pot::LennardJones2, r::Real)
    return pot.A/(r^12) - pot.B/(r^6)end
# force function
function force(pot::LennardJones2, r::Real)
    return 12 * \text{pot.A/(r^13) - 6 * pot.B/(r^7))}end
```
The above example can the be used like this:

```
sim = MolecularDynamic(1.0)
add_interaction(sim, LennardJones2(4.5, 5.3), ("He", "He"))
pot = LennardJones2(4.5, 5.3)pot(3.3) # value of the potential at r=3.3force(pot, 3.3) # value of the force at r=3.3
```
#### <span id="page-9-0"></span>**Potential computation**

As stated at the begiging of this potentials section, we need two informations to compute interactions between particles: a potential function, and a potential computation. The potential compuatation algorithms come in four flavors:

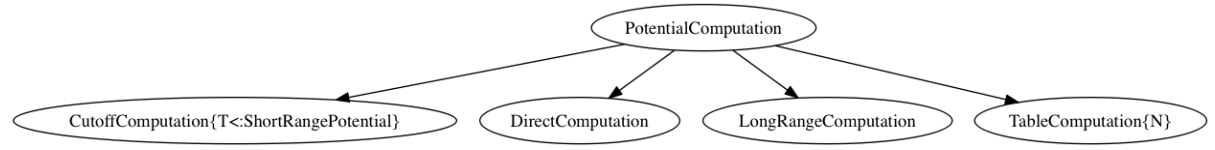

- The DirectComputation is only a small wrapper on the top of the potential functions, and directly calls the potential function methods for energy and force evaluations.
- The CutoffComputation is used for short range potentials. All interactions at a longer distance than the cutoff distance are set to zero. The default cutoff is 12 A, and this can be changed by passing a  $\text{cutoff}$ keyword argument to the add\_interaction function. With this computation, the energy is shifted so that their is a continuity in the energy at the cutoff distance.
- The TableComputation use table lookup to extrapolate the potential energy and the forces at a given point. This saves computation time at the cost of accuracy. This algorithm is parametrized by an integer, the size of the undelying array. Increases in this size will result in more accuracy, at the cost of more memory usage. The default size is 2000 points — which corresponds to roughly 15kb. TableComputation has also a maximum distance for computations, rmax. For any bigger distances, the TableComputation will returns a null energy and null forces. So TableComputation can only be used if you are sure that the particles will never be at a greater distance than rmax.
- The LongRangeComputation is not implemented yet.

Which computation for which potential ? Not all computation algorithms are suitable for all potential functions. The usable associations are in the table below.

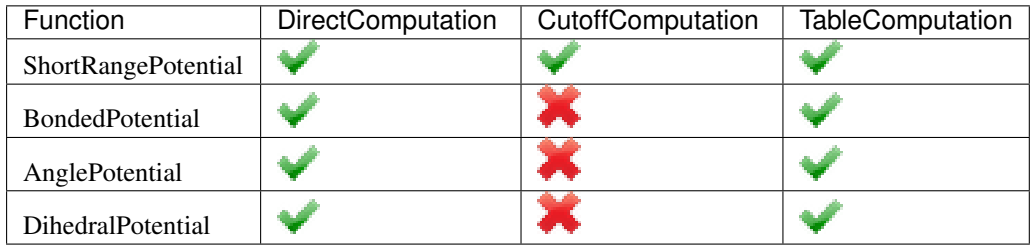

Using non-default computation By default, the computation algorithm is automatically determined by the potential function type. ShortRangePotential are computed with CutoffComputation, and all other potentials are computed by DirectComputation. If we want to use another computation algorithm, this can be done by providing a computation keyword to the add\_interaction function. The following values are allowed:

- :direct to use a DirectComputation;
- :cutoff to use a CutoffComputation. The cutoff can be specified with the cutoff keyword argument;
- :table' to use a TableComputation. The table size can be specified with the numpoints keyword argument, and the maximum distance with the rmax keyword argument.

Here is an example of how we can use these keywords.

```
sim = MolecularDynamic(1.0) # Creating a simulation
# ...
# Use default computation, i.e. CutoffComputation with 12A cutoff.
add_interaction(sim, LennardJones(0.4, 3.3))
```

```
# Use another cutoff distance
add interaction(sim, LennardJones(0.4, 3.3), cutoff=7.5)
# Use direct computation
add_interaction(sim, LennardJones(0.4, 3.3), computation=:direct)
# Use table computation with 3000 points, and a maximum distance of 10A
add_interaction(sim, LennardJones(0.4, 3.3),
                computation=:table, numpoints=3000, rmax=10.0)
```
### <span id="page-10-0"></span>**Exporting values of interest**

While running a simulation, some basic analysis can be performed and writen to a data file. Further analysis can be differed by writing the trajectory to a file, and running existing tools on these trajectories.

In *Jumos*, outputs are subtypes of the BaseOutput type, and can be added to a simulation by using the [add\\_output\(\)](#page-15-2) (page 15) function.

```
add_output(sim, output)
```
Add an output to the simulation. If the output is already present, a warning is issued. Usage example:

```
sim = MolecularDynamic(1.0)
# Direct addition
add_output(sim, TrajectoryOutput("mytraj.xyz"))
# Binding to a variable
out = TrajectoryOutput ("mytraj-2.xyz", 5)
add_output(sim, out)
```
Each output is by default writen to its file at every simulation step. To speed-up the simulation run and remove useless information, a *write frequency* can be used as the last parameter of each output constructor. If this frequency is set to n, the values will be writen only every *n* simulaton steps. This frequency can also be changed dynamically:

```
# Frequency is set to 1 by default
traj_out = TrajectoryOutput("mytraj.xyz")
add_output(sim, traj_out)
run!(sim, 300) # 300 steps will be writen
# Set frequency to 50
traj_out.frequency = 50
run!(sim, 500) # 10 steps will be writen
```
#### **Existing outputs**

<span id="page-10-1"></span>Trajectory output The first think one might want to save in a simulation run is the trajectory of the system. Such trajectory can be used for visualisation, storage and further analysis. The TrajectoryOutput provide a way to write this trajectory to a file.

```
TrajectoryOutput(filename[, frequency ])
```
This construct a TrajectoryOutput which can be used to write a trajectory to a file. The trajectory format is guessed from the filename extension. This format must have write capacities, see *[the list](#page-17-6)* (page 17) of supported formats in *Jumos*.

<span id="page-10-2"></span>Energy output The energy output write to a file the values of energy and temperature for the current step of the simulation. Values writen are the current step, the kinetic energy, the potential energy, the total energy and the temperature.

### **EnergyOutput**(*filename*[, *frequency* ])

This construct a EnergyOutput which can be used to the energy evolution to a file.

#### **Defining a new output**

Adding a new output with custom values, can be done either by using a custom output or by *[subtyping](#page-24-1)* (page 24) the BaseOutput type to define a new output. The the former wayis to be prefered when adding a *one-shot* output, and the latter when adding an output which will be re-used.

Custom output The CustomOutput type provide a way to build specific output. The data to be writen should be *[computed](#page-11-0)* (page 11) before the output by adding the specific algorithms to the current simulation. These computation algorithm set a value in the MolecularDynamic.data dictionairy, which can be accessed during the output step. See the *[computation algorithms](#page-11-0)* (page 11) page for a list of keys.

**CustomOutput**(*filename*, *values*[, *frequency; header="# header string"* ])

This create a CustomOutput to be writen to the file filename. The values is a vector of symbols, these symbols being the keys of the MolecularDynamic.data dictionairy. The header string will be writen on the top of the output file.

Usage example:

```
sim = MolecularDynamic(1.0)
# TemperatureCompute register a :temperature key
add_compute(sim, TemperatureCompute())
temperature_output = CustomOutput("Sim-Temp.dat", [:temperature])
add_output(sim, temperature_output)
```
### <span id="page-11-0"></span>**Computing values of interest**

To compute physical values from a simulation, we can use algorithms represented by subtypes of Basecompute and associate these algorithms to a simulation.

Users don't usualy need to use these compute algorithms directly, as the output algorithms (see *[Exporting values](#page-10-0) [of interest](#page-10-0)* (page 10)) set the needed computations by themself.

Computed values can have various usages: they may be used in *[outputs](#page-10-0)* (page 10), or in *[controls](#page-13-5)* (page 13). The data is shared between algorithms using the MolecularDynamic.data field. This field is a dictionnary associating symbols and any kind of value.

This page of documentation presents the implemented computations. Each computation can be associated with a specific *[simulation](#page-5-1)* (page 5) using the add compute function.

**add\_compute**(*::MolecularDynamic*, *::BaseCompute*)

This function registers a computation for a given simulation. Example usage:

```
sim = MolecularDynamic() # Create a simulation
# ...
# Do not forget the parentheses to instanciate the computation
add_compute(sim, MyCompute())
run!(sim, 10)
# You can access the last computed value in the sim.data dictionnary
sim.data[:my_compute]
```
You can also call directly any instance of MyCompute:

```
sim = MolecularDynamic() # Create a simulation
# ...
compute = MyCompute() # Instanciate the compute
value = compute(sim) # Compute the value
```
The following paragraphs sums up the implemented computations, giving for each algorithm the return value (for direct calling), and the associated keys in MolecularDynamic.data.

#### **Energy related values**

#### type **TemperatureCompute**

Computes the temperature of the simulation. All the masses have to be set.

Key: :temperature

Return value: The current frame temperature.

#### type **EnergyCompute**

Computes the potential, kinetic and total energy of the current simulation step.

Keys: :E\_kinetic, :E\_potential, :E\_total

Return value: A tuple containing the kinetic, potential and total energy.

```
energy = EnergyCompute()
sim = MolecularDynamic()
# unpacking the tuple
E_kinetic, E_potential, E_total = energy(sim)
# accessing the tuple values
E = energy(sim)E_kinetic = E[1]E potential = E[2]E_{total} = E[3]
```
#### **Volume**

#### type **VolumeCompute**

Computes the volume of the current *[unit cell](#page-19-1)* (page 19).

Key: :volume

Return value: The current cell volume

#### **Pressure**

type **PressureCompute**

TODO

Key:

Return value:

#### <span id="page-13-7"></span><span id="page-13-0"></span>**Selecting the algorithms**

#### <span id="page-13-2"></span>**Integrator: running the simulation**

An integrator is an algorithm responsible for updating the positions and the velocities of the current *[frame](#page-20-0)* (page 20) of the *[simulation](#page-5-1)* (page 5).

Verlet integrators Verlet integrators are based on Taylor expensions of Newton's second law. They provide a simple way to integrate the movement, and conserve the energy if a sufficently small timestep is used. Assuming the absence of barostat and thermostat, they provide a NVE integration.

#### type **Verlet**

The Verlet algorithm is described [here](http://www.fisica.uniud.it/~ercolessi/md/md/node21.html) for example. The main constructor for this integrator is Verlet(timestep), where timestep is the timestep in femtosecond.

#### <span id="page-13-3"></span>type **VelocityVerlet**

The velocity-Verlet algorithm is descibed extensively in the literature, for example in this [webpages.](http://www.fisica.uniud.it/~ercolessi/md/md/node21.html) The main constructor for this integrator is VelocityVerlet (timestep), where timestep is the integration timestep in femtosecond. This is the default integration algorithm in *Jumos*.

#### <span id="page-13-6"></span>**Checking the simulation consistency**

Molecular dynamic is usually a *garbage in, garbage out* set of algorithms. The numeric and physical issues are not caught by the algorithm themselves, and the physical (and chemical) consistency of the simulation should be checked often.

In *Jumos*, this is achieved by the Check algorithms, which are presented in this section. Checking algorithms can be added to a simulation by using the  $add\_check()$  (page 15) function.

#### Existing checks

#### type **GlobalVelocityIsNull**

This algorithm checks if the global velocity (the total moment of inertia) is null for the current simulation. The absolute tolerance is  $10^{-5} A/fs$ .

#### type **TotalForceIsNull**

This algorithm checks if the sum of the forces is null for the current simulation. The absolute tolerance is  $10^{-5}$  uma  $\cdot A / fs^2$ .

#### <span id="page-13-4"></span>type **AllPositionsAreDefined**

This algorithm checks is all the positions and all the velocities are defined numbers, *i.e.* if all the values are not infinity or the NaN (not a number) values.

This algorithm is used by default by all the molecular dynamic simulation.

#### <span id="page-13-5"></span>**Controlling the simulation**

While running a simulation, we often want to have control over some simulation parameters: the temperature, the pressure, . . . This is the goal of the *Control* algorithms.

Such algorithms are subtypes of BaseControl, and can be added to a simulation using the  $add\_control()$ (page 15) function:

<span id="page-13-1"></span>Controlling the temperature: Thermostats Various algorithms are available to control the temperature of a simulation and perform pseudo NVT simulations. The following thermostating algorithms are currently implemented:

#### <span id="page-14-4"></span>type **VelocityRescaleThermostat**

The velocity rescale algorithm controls the temperature by rescaling all the velocities when the temperature differs exceedingly from the desired temperature.

The constructor takes two parameters: the desired temperature and a tolerance interval. If the absolute difference between the current temperature and the desired temperature is larger than the tolerance, this algorithm rescales the velocities.

```
sim = MolecularDynamic(2.0)
# This sets the temperature to 300K, with a tolerance of 50K
thermostat = VelocityRescaleThermostat (300, 50)
```

```
add_control(sim, thermostat)
```
#### type **BerendsenThermostat**

The berendsen thermostat sets the simulation temperature by exponentially relaxing to a desired temperature. A more complete description of this algorithm can be found in the original article  $<sup>1</sup>$  $<sup>1</sup>$  $<sup>1</sup>$ .</sup>

The constructor takes as parameters the desired temperature, and the coupling parameter, expressed in simulation timestep units. A coupling parameter of 100, will give a coupling time of 150  $fs$  if the simulation timestep is 1.5  $fs$ , and a coupling time of 200  $fs$  if the timestep is 2.0  $fs$ .

### **BerendsenThermostat**(*T*[, *coupling* ])

Creates a Berendsen thermostat at the temperature T with a coupling parameter of coupling. The default values for coupling is 100.

```
sim = MolecularDynamic(2.0)
# This sets the temperature to 300K
thermostat = BerendsenThermostat (300)
```

```
add_control(sim, thermostat)
```
<span id="page-14-1"></span>Controlling the pressure: Barostats type **BerendsenBarostat**

TODO

## <span id="page-14-2"></span>Other controls

type **WrapParticles**

This control wraps the positions of all the particles inside the *[unit cell](#page-19-1)* (page 19).

This control is present by default in the molecular dynamic simulations.

### <span id="page-14-0"></span>**Functions for algorithms selection**

The six following functions are used to to select specific algorithms for the simulation. They allow to add and change all the algorithms, even in the middle of a run.

```
set_integrator(sim, integrator)
```
Sets the simulation integrator to integrator.

Usage example:

```
# Creates the integrator directly in the function
set_integrator(sim, Verlet(2.5))
# Binds the integrator to a variable if you want to change a parameter
interator = Verlet(0.5)set_integrator(sim, integrator)
```
<span id="page-14-3"></span><sup>1</sup> H.J.C. Berendsen, *et al.* J. Chem Phys 81, 3684 (1984); doi: 10.1063/1.448118

```
run! (sim, 300) # Run with a 0.5 fs timestep
integrator.timestep = 1.5
run! (sim, 3000) # Run with a 1.5 fs timestep
```
#### **set\_forces\_computation**(*sim*, *forces\_computer*)

Sets the simulation algorithm for forces computation to forces\_computer.

#### <span id="page-15-3"></span>**add\_check**(*sim*, *check*)

Adds a *[check](#page-13-6)* (page 13) to the simulation check list and issues a warning if the check is already present.

Usage example:

```
# Note the parentheses, needed to instanciate the new check.
add_check(sim, AllPositionsAreDefined())
```
#### <span id="page-15-4"></span>**add\_control**(*sim*, *control*)

Adds a *[control](#page-13-5)* (page 13) algorithm to the simulation list. If the control algorithm is already present, a warning is issued.

Usage example:

add\_control(sim, RescaleVelocities(300, 100))

#### **add\_compute**(*sim*, *compute*)

Adds a *[compute](#page-11-0)* (page 11) algorithm to the simulation list. If the algorithm is already present, a warning is issued.

Usage example:

```
# Note the parentheses, needed to instanciate the new compute algorithm.
add_compute(sim, EnergyCompute())
```
#### <span id="page-15-2"></span>**add\_output**(*sim*, *output*)

Adds an *[output](#page-10-0)* (page 10) algorithm to the simulation list. If the algorithm is already present, a warning is issued.

Usage example:

add\_output(sim, TrajectoryOutput("mytraj.xyz"))

### <span id="page-15-0"></span>**1.2 Trajectories**

When running molecular simulations, the trajectory of the system is commonly saved to the disk in prevision of future analysis or new simulations run. The *Trajectories* module offers facilities to read and write this files.

#### <span id="page-15-1"></span>**Reading and writing trajectories**

One can read or write *[frames](#page-20-0)* (page 20) from a trajectory. In order to do so, more information is needed : namely an *[unit cell](#page-19-1)* (page 19) and a *[topology](#page-18-3)* (page 18). Both are optional, but allow for better computations. Some file formats already contain this kind of informations so there is no need to provide it.

Trajectories can exist in differents formats: text formats like the [XYZ](http://openbabel.org/wiki/XYZ) format, or binary formats. In *Jumos*, the format of a trajectory file is automatically determined based on the file extension.

#### **Base types**

The two basic types for reading and writing trajectories in files are respectively the Reader and the Writer parametrised types. For each specific format, there is a FormatWriter and/or FormatReader subtype implementing the basic operations.

#### **Usage**

The following functions are defined for the interactions with trajectory files.

- **opentraj**(*filename*[, *mode="r"*, *topology=""*, *kwargs...*])
	- Opens a trajectory file for reading or writing. The filename extension determines the *[format](#page-17-6)* (page 17) of the trajectory.

The mode argument can be " $r$ " for reading or "w" for writing.

The topology argument can be the path to a *[Topology](#page-18-3)* (page 18) file, if you want to use atomic names with trajectories files in which there is no topological informations.

All the keyword arguments kwargs are passed to the specific constructors.

### **Reader**(*filename*[, *kwargs...*])

Creates a Reader object, by passing the keywords arguments kwargs to the specific constructor. This is equivalent to use the *opentraj* function with "r" mode.

#### **Writer**(*filename*[, *kwargs...*])

Creates a Writer object, by passing the keywords arguments kwargs to the specific constructor. This is equivalent to use the *opentraj* function with "w" mode.

#### **eachframe**(*::Reader [range::Range, start=first\_step]*)

This function creates an [interator] interface to a Reader, allowing for constructions like for frame in eachframe(reader).

#### **read\_next\_frame!**(*::Reader*, *frame*)

Reads the next frame from Reader, and stores it into frame. Raises an error in case of failure, and returns  $t$  rue if there are other frames to read,  $fa$  is e otherwise.

This function can be used in constructions such as while read\_next\_frame!(traj).

#### **read\_frame!**(*::Reader*, *step*, *frame*)

Reads a frame at the step step from the Reader, and stores it into frame. Raises an error in the case of failure and returns true if there is a frame after the step step, false otherwise.

#### **write**(*::Writer*, *frame*)

Writes the *[Frame](#page-20-0)* (page 20) frame to the file associated with the Writer.

#### **close**(*trajectory\_file*)

Closes the file associated with a Reader or a Writer.

**Reading frames from a file** Here is an example of how you can read frames from a file. In the Reader constructor, the cell keyword argument will be used to construct an *[UnitCell](#page-19-1)* (page 19).

```
traj_reader = Reader("filename.xyz", cell=[10., 10., 10.])
for frame in eachframe(traj_reader)
    # Do stuff here
end
close(traj_reader)
```
Writing frames in a file Here is an example of how you can write frames to a file. This example converts a trajectory from a file format to another. The topology keyword is used to read a *[Topology](#page-18-3)* (page 18) from a file.

```
traj_reader = Reader("filename-in.nc", topology="topology.xyz")
traj_writer = Writer("filename-out.xyz")for frame in eachframe(traj_reader)
    write(traj_writer, frame)
end
```

```
close(traj_writer)
close(traj_reader)
```
#### <span id="page-17-6"></span>**Supported formats**

The following table summarizes the formats supported by *Jumos*, giving the reading and writing capacities of *Jumos*, as well as the presence or absence of the unit cell and the topology information in the files. The last column indicates the accepted keywords.

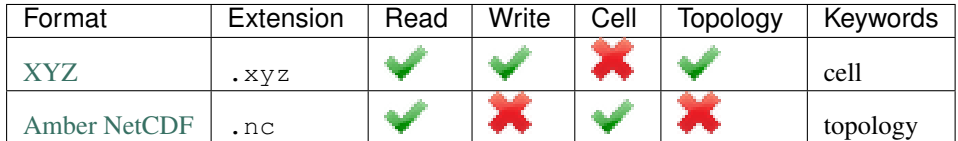

#### <span id="page-17-0"></span>**Readind and writing topologies**

Topologies can also be represented and stored in files. Some functions allow to read directly these files, but there is usally no need to use them directely.

#### **Supported formats for topology**

Topology reading supports the formats in the following table.

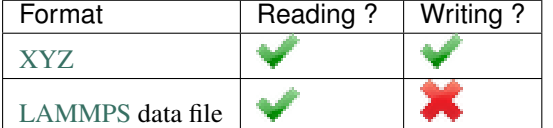

If you want to write a toplogy to a file, the best way for now is to create a frame with this topology, and write this frame to an XYZ file.

### <span id="page-17-1"></span>**1.3 Analysis**

Warning: This part of Jumos is not documented because it's going to be merged with the compute algorithms.

#### <span id="page-17-2"></span>**Base Histogram type**

<span id="page-17-3"></span>**Radial distribution function**

<span id="page-17-4"></span>**Density profile**

## <span id="page-17-5"></span>**1.4 Internal units**

*Jumos* uses a set of internal units, converting back and forth to these units when needed. Conversion from SI units is always supported. Parenthesis indicate planned conversion that is not implemented yet.

<span id="page-18-4"></span>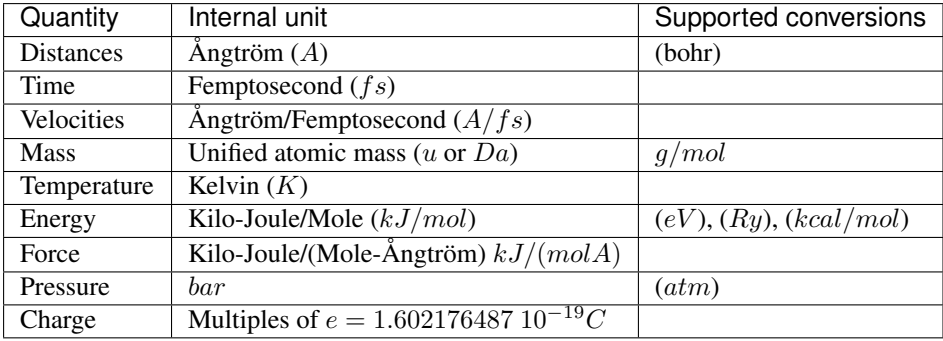

## <span id="page-18-0"></span>**2 Developer documentation**

## <span id="page-18-1"></span>**2.1 Developer documentation**

### <span id="page-18-2"></span>**Atoms**

This module creates the link between human-readable and computer-readable information about the studied system. Humans prefer to use string labels for molecules and atoms, whereas a computer only uses integers.

#### **Atom type**

An Atom instance is a representation of atomic information. Think of an Atom as a cell in an augmented periodic table. You can access the following fields :

- name : the atom name;
- symbol : the atom chemical type;
- mass: the atom mass;
- special::Dict{String, Any} : all the other values: charge, dipolar moment . . . ;

The atom name and symbol may not be the same: if there are two kinds of hydrogen atoms in a simulation, they may have the names H1 and H2 ; and share the same symbol H.

#### <span id="page-18-3"></span>**Topology**

A Topology instance stores all the information about the system : atomic types, atomic composition of the system, bonds, angles, dihedral agnles and molecules.

Atoms of the system can be accesed using integer indexing. The following example shows a few operations available on atoms:

```
# topology is a Topology with 10 atoms
atom = topology[3] # Get a specific atom
println(atom.name) # Get the atom name
atom.name = "H2" # Set the atom name
topology[5] = atom # Set the 5th atom of the topology
```
#### Topology functions

**size**(*::Topology*)

This function returns the number of atoms in the topology.

#### <span id="page-19-3"></span>**atomic\_masses**(*::Topology*)

This function returns a Vector  $\{Fload64\}$  containing the masses of all the atoms in the system. If no mass was provided, it uses the ATOMIC\_MASSES dictionnary to guess the values. If no value is found, the mass is set to 0.0. All the values are in *[internal units](#page-17-5)* (page 17).

#### **Periodic table information**

The Atoms module also defines two dictonaries that store information about atoms:

- ATOMIC\_MASSES is a Dict{String, Float64} associating atoms symbols and atomic masses, in *[internal units](#page-17-5)* (page 17) ;
- VDW\_RADIUS is a Dict{String, Integer} associating atoms symbols and Van der Waals radii, in *[internal units](#page-17-5)* (page 17).

#### <span id="page-19-0"></span>**Universe**

The Universe module defines base data types used in the other modules.

#### <span id="page-19-2"></span>**Array3D**

3-dimensionals vectors are very common in molecular simulations. The Array3D type implements arrays of this kind of vectors, provinding all the usual operations between its components.

If A is an Array 3D and i an integer,  $A[i]$  is a 3-dimensional vector implementing +, - between vector, .+,  $\cdot$ ,  $\cdot$ ,  $\cdot$   $\star$  / between vectors and scalars; dot and cross products, and the unit! function, normalizing its argument.

### <span id="page-19-1"></span>**Simulation Cell**

A simulation cell (UnitCell type) is the virtual container in which all the particles of a simulation move. There are three different types of simulation cells :

- Infinite cells (InfiniteCell) do not have any boundaries. Any move is allowed inside these cells;
- Orthorombic cells (OrthorombicCell) have up to three independent lenghts; all the angles of the cell are set to 90 $\degree$  ( $\pi/2$  radians)
- Triclinic cells (TriclinicCell) have 6 independent parameters: 3 lenghts and 3 angles.

#### Creating simulation cell

 $\text{UnitCell}(Lx[, Ly, Lz, alpha, beta, gamma, celltype])$ 

Creates an unit cell. If no celltype parameter is given, this function tries to guess the cell type using the following behavior: if all the angles are equals to  $\pi/2$ , then the cell is an OrthorombicCell; else, it is a TriclinicCell.

If no value is given for alpha, beta, gamma, they are set to  $\pi/2$ . If no value is given for Ly, Lz, they are set to be equal to Lx. This creates a cubic cell. If no value is given for Lx, a cell with lenghts of 0.4 and  $\pi/2$  angles is constructed.

```
julia> UnitCell() # Without parameters
OrthorombicCell
   Lenghts: 0.0, 0.0, 0.0
julia> UnitCell(10.) # With one lenght
OrthorombicCell
   Lenghts: 10.0, 10.0, 10.0
```

```
julia> UnitCell(10., 12, 15) # With three lenghts
OrthorombicCell
   Lenghts: 10.0, 12.0, 15.0
julia> UnitCell(10, 10, 10, pi/2, pi/3, pi/5) # With lenghts and angles
TriclinicCell
   Lenghts: 10.0, 10.0, 10.0
   Angles: 1.5707963267948966, 1.0471975511965976, 0.6283185307179586
julia> UnitCell(InfiniteCell) # With type
InfiniteCell
julia> UnitCell(10., 12, 15, TriclinicCell) # with lenghts and type
TriclinicCell
   Lenghts: 10.0, 12.0, 15.0
   Angles: 1.5707963267948966, 1.5707963267948966, 1.5707963267948966
```
**UnitCell**(*u::Vector*[, *v::Vector*, *celltype* ])

If the size matches, this function expands the vectors and returns the corresponding cell.

```
julia> u = [10, 20, 30]
3-element Array{Int64,1}:
10
20
30
julia> UnitCell(u)
OrthorombicCell
   Lenghts: 10.0, 20.0, 30.0
```
Indexing simulation cell You can access the cell size and angles either directly, or by integer indexing.

#### **getindex**(*b::UnitCell*, *i::Int*)

Calling  $b[i]$  will return the corresponding length or angle : for i in [1:3], you get the i<sup>th</sup> lenght, and for i in  $[4:6]$ , you get [avoid get] the angles.

In case of intense use of such indexing, direct field access should be more efficient. The internal fields of a cell are : the three lenghts  $x$ ,  $y$ ,  $z$ , and the three angles alpha, beta, gamma.

Boundary conditions and cells Only fully periodic boundary conditions are implemented for now. This means that if a particle crosses the boundary at some step, it will be wrapped up and will appear at the opposite boundary.

Distances and cells The distance between two particles depends on the cell type. In all cases, the minimal image convention is used: the distance between two particles is the minimal distance between all the images of theses particles. This is explicited in the *[Periodic boundary conditions and distances computations](#page-21-0)* (page 21) part of this documentation.

### <span id="page-20-0"></span>**Frame**

A Frame object holds the data from one step of a simulation. It is defined as

```
type Frame
   step::Integer
    cell::UnitCell
    topology::Topology
   positions::Array3D
    velocities::Array3D
end
```
<span id="page-21-1"></span>*i.e.* it contains information about the current step, the current *[cell](#page-19-1)* (page 19) shape, the current *[topology](#page-18-3)* (page 18), the current positions, and possibly the current velocities. If there is no velocity information, the velocities Array3D is a 0-sized array.

Creating frames There are two ways to create frames: either explicitly or implicity. Explicit creation uses one of the constructors below. Implicit creation occurs while reading frames from a stored trajectory or from running a simulation.

The Frame type have the following constructors:

#### **Frame**(*::Topology*)

Creates a frame given a topology. The arrays are pre-allocated to store data according to the topology.

#### **Frame**()

Creates an empty frame, with a 0-atoms topology.

Reading and writing frames from files The main goal of the Trajectories module is to read or write frames from or to files. See this module *[documentation](#page-15-0)* (page 15) for more information.

#### <span id="page-21-0"></span>**Periodic boundary conditions and distances computations**

The PBC module offers utilities for distance computations using periodic boundary conditions.

#### **Minimal images**

These functions take a vector and wrap it inside a *[cell](#page-19-1)* (page 19), by finding the minimal vector fitting inside the cell.

**minimal\_image**(*vect*, *cell::UnitCell*)

Wraps the vect vector inside the cell unit cell. *vect* can be a Vector (*i.e.* a 1D array), or a view from an *[Array3D](#page-19-2)* (page 19). This function returns the wrapped vector.

#### **minimal\_image!**(*vect*, *cell::UnitCell*)

Wraps vect inside of cell, and stores the result in vect.

#### **minimal\_image!**(*A::Matrix*, *cell::UnitCell*)

If A is a 3xN Array, wraps each one of the columns in the cell. The result is stored in A. If A is not a 3xN array, this throws an error.

### **Distances**

Distances are computed using periodic boundary conditions, by wrapping the  $\vec{r}_i - \vec{r}_j$  vector in the cell before computing its norm.

Within one Frame This set of functions computes distances within one frame.

**distance**(*ref::Frame*, *i::Integer*, *j::Integer*)

Computes the distance between particles  $\pm$  and  $\pm$  in the frame.

#### **distance\_array**(*ref::Frame*[, *result*])

Computes all the distances between particles in frame. The result array can be passed as a pre-allocated storage for the  $N \times N$  distances matrix. result [i, j] will be the distance between the particle i and the particle j.

#### **distance3d**(*ref::Frame*, *i::Integer*, *j::Integer*)

Computes the  $\vec{r}_i - \vec{r}_j$  vector and wraps it in the cell. This function returns a 3D vector.

<span id="page-22-2"></span>Between two Frames This set of functions computes distances within two frames, either computing the how much a single particle moved between two frames or the distance between the position of a particle i in a reference frame and a particle j in a specific configuration frame.

**distance**(*ref::Frame*, *conf::Frame*, *i::Integer*, *j::Integer*)

Computes the distance between the position of the particle i in ref, and the position of the particle j in conf

- **distance**(*ref::Frame*, *conf::Frame*, *i::Integer*) Computes the distance between the position of the same particle i in ref and conf.
- **distance3d**(*ref::Frame*, *conf::Frame*, *i::Integer*) Wraps the ref[i] - conf[i] vector in the ref unit cell.
- **distance3d**(*ref::Frame*, *conf::Frame*, *i::Integer*, *j::Integer*)

Wraps the ref[i] - conf[i] vector in the ref unit cell.

### <span id="page-22-0"></span>**Interaction with others units systems**

*Jumos* uses it's own unit system, and do not track the units in the code. All the interaction with units is based on the [SIUnits](https://github.com/Keno/SIUnits.jl) package. We can convert from and to internal representation using the following functions :

```
internal(value::SIQuantity)
```
Converts a value with unit to its internal representation.

```
julia> internal(2m) # Distance
   1.9999999999999996e10
julia> internal(3kg*m/s^2) # Force
   7.17017208413002e-14
```
#### **with\_unit**(*value::Number*, *target\_unit::SIUnit*)

Converts an internal value to its value in the International System. You shall note that units are not tracked in the code, so you can convert a position to a pressure. And all the results are returned in the main SI unit, without considering any power-of-ten prefix.

This may leads to strange results like:

```
julia> with_unit(45, mJ)
   188280.0 kg m²/s²
julia> with_unit(45, J)
   188280.0 kg m²/s²
```
This behaviour will be corrected in future versions.

### <span id="page-22-1"></span>**Developping new algorithms**

#### **Writing a new integrator**

To create a new integrator, you have to subtype the BaseIntegrator type, and provide the call method, with the following signature: call(::BaseIntegrator, ::MolecularDynamic).

The integrator is responsible for calling the get\_forces!(::MolecularDynamic) function if it need the MolecularDynamic.forces field to be updated. It should update the two *[Array3D](#page-19-2)* (page 19): MolecularDynamic.frame.positions and MolecularDynamic.frame.velocities with appropriate values.

The MolecularDynamic.masses field is a Vector{Float64} containing the particles masses, in the same order than in the current simulation *[frame](#page-20-0)* (page 20). Any other required information should be stored in the new BaseIntegrator subtype.

#### **Computing the forces**

<span id="page-23-0"></span>Naive force computation The NaiveForceComputer algorithm computes the forces by iterating over all the pairs of atoms, and calling the appropriate interaction potential. This algorithm is the default in *Jumos*.

New algorithm for forces computations To create a new force computation algorithm, you have to subtype BaseForcesComputer, and provide the method call(::BaseForcesComputer, forces::Array3D, frame::Frame, interactions).

This method should fill the forces array with the forces acting on each particles: forces[i] should be the 3D vector of forces acting on the atom i. In order to do this, the algorithm can use the  $frame$ , posistions and frame.velocities. interactions is a dictionary associating tuples of integers (the atoms types) to *[potential](#page-6-0)* (page 6). The get\_potential function can be useful to get a the potential function acting on two particles.

#### **get\_potential**(*interactions*, *topology*, *i*, *j*)

Returns the potential between the atom i and the atom j in the topology.

Due to the internal unit system, forces returned by the potentials are in  $kJ/(mol \cdot A)$ , and should be in  $uma \cdot A/fs^2$  for being used with the newton equations. The conversion can be handled by the unexported Simulations.force array to internal! function, converting the values of an Array3D from  $kJ/(mol \cdot A)$  to  $uma \cdot A / fs^2$ .

#### **Adding a new check**

Adding a new check algorithm is as simple as subtyping  $BaseCheck$  and extending the call(::BaseCheck, ::MolecularDynamic) method. This method should throw an exception of type CheckError if the checked condition is not fullfiled.

#### type **CheckError**

Customs exception providing a specific error message for simulation checking.

```
julia> throw(CheckError("This is a message"))
ERROR: Error in simulation :
This is a message
in __text at no file (repeats 3 times)
```
#### **Adding new controls**

To add a new type of control to a simulation, the main way is to subtype BaseControl, and provide two specialised methods: call(::BaseControl, ::MolecularDynamic) and the optional setup(::BaseControl, ::MolecularDynamic). The call method should contain the algorithm inplementation, and the setup method is called once at each simulation start. It should be used to add add some *[computation algorithm](#page-11-0)* (page 11) to the simulation.

#### **Computing values**

To add a new compute algorithm (MyCompute), we have to subtype BaseCompute and provide specialised implementation for the call function; with the following signature:

#### **call**(*::MyCompute*, *::MolecularDynamic*)

This function can set a MolecularDynamic.data entry with any kind of key to store the computed value.

#### <span id="page-24-1"></span>**Outputing values**

An other way to create a custom output is to subtype BaseOutput. The subtyped type must have two integer fields: current and frequency, and the constructor should initialize current to 0. The write function should also be overloaded for the signature write(::BaseOutput, ::Dict). The dictionairy parameter contains all the values set up by the *[computation algorithms](#page-11-0)* (page 11), and a special key: frame refering to the current simulation *[frame](#page-20-0)* (page 20).

BaseOutput subtypes can also define a setup(::BaseOutput, ::MolecularDynamic) function to do some setup job, like adding the needed computations to the simulation.

As an example, let's build a custom output writing the  $x$  position of the first atom of the simulation at each step. This position will be taken from the frame, so no specific computation algorithm is needed here. But this position will be writen in bohr, so some conversion from Angstroms will be needed.

```
# File FirstX.jl
using Jumos
import Base.write
import Jumos.setup
type FirstX <: BaseOutput
    file::IOStream
    current::Integer
    frequency::Integer
end
# Default values constructor
function FirstX(filename, frequency=1)
    file = open(filename, "\mathbf{w}")
    return FirstX(file, 0, frequency)
end
function write(out::FirstX, context::Dict)
   frame = context[i:frame]x = frame.positions[1][1]
    x = x/0.529 # Converting to bohr
    write(out.file, "$x \n")
end
# Not needed here
# function setup(::FirstX, ::MolecularDynamic)
```
This type can be used like this:

```
using Jumos
require("FirstX.jl")
sim = MolecularDynamic(1.0)
# ...
add_output(sim, FirstX("The-first-x-file.dat"))
```
## <span id="page-24-0"></span>**3 Installation**

To install, simply run Pkg.clone(https://github.com/Luthaf/Jumos.jl) at julia prompt. You may also want to run Pkg.test("Jumos") to run the tests.

Only 0.4 julia prerelease version is supported, because *Jumos* makes use of features from the 0.4 version.

# **Index**

# A

add\_check() (built-in function), [15](#page-14-4) add\_compute() (built-in function), [15](#page-14-4) add\_control() (built-in function), [15](#page-14-4) add\_interaction() (built-in function), [7](#page-6-2) add\_output() (built-in function), [15](#page-14-4) atomic\_masses() (built-in function), [19](#page-18-4)

## B

BerendsenThermostat() (built-in function), [14](#page-13-7)

# C

call() (built-in function), [23](#page-22-2) close() (built-in function), [16](#page-15-5) CustomOutput() (built-in function), [11](#page-10-3)

# D

distance() (built-in function), [21,](#page-20-1) [22](#page-21-1) distance3d() (built-in function), [21,](#page-20-1) [22](#page-21-1) distance\_array() (built-in function), [21](#page-20-1)

## E

eachframe() (built-in function), [16](#page-15-5) EnergyOutput() (built-in function), [10](#page-9-0)

## F

Frame() (built-in function), [21](#page-20-1)

## G

get\_potential() (built-in function), [23](#page-22-2) getindex() (built-in function), [20](#page-19-3)

## H

Harmonic() (built-in function), [7](#page-6-2)

I

internal() (built-in function), [22](#page-21-1)

## L

LennardJones() (built-in function), [6](#page-5-2)

## M

minimal\_image () (built-in function), [21](#page-20-1) minimal\_image() (built-in function), [21](#page-20-1) MolecularDynamic() (built-in function), [5](#page-4-1)

## N

NullPotential() (built-in function), [7](#page-6-2)

## O

opentraj() (built-in function), [16](#page-15-5)

# R

read\_frame () (built-in function), [16](#page-15-5) read\_next\_frame () (built-in function), [16](#page-15-5) Reader() (built-in function), [16](#page-15-5)

## S

set\_forces\_computation() (built-in function), [15](#page-14-4) set\_integrator() (built-in function), [14](#page-13-7) size() (built-in function), [18](#page-17-7)

# T

TrajectoryOutput() (built-in function), [10](#page-9-0)

# $\mathbf{U}$

UnitCell() (built-in function), [19,](#page-18-4) [20](#page-19-3) UserPotential() (built-in function), [7](#page-6-2)

## W

with\_unit() (built-in function), [22](#page-21-1) write() (built-in function), [16](#page-15-5) Writer() (built-in function), [16](#page-15-5)